# USB 读写器使用说明书 (PI520) V0.0.1.1.1

# 一、产品简介

前景 DTCPU 管理系统 USB 读写器(PI520)(以下简称读写器)是与电脑相连、配合前景 DTCPU 管理系 统软件试用,用于发行设置卡,用户卡等 CPU 卡的硬件设备。

## 二、技术指标

- 工作电压:5V DC
- 工作电流:< 150 mA
- 通讯接口: USB2.0
- 适用卡型:CPU 卡
- 工作温度:-20℃~+75℃
- 工作湿度: ≤95%
- 尺寸大小:180mm ×82mm ×24mm

三、产品外形

## 读写器及 USB 连接线

产品外形如下图:

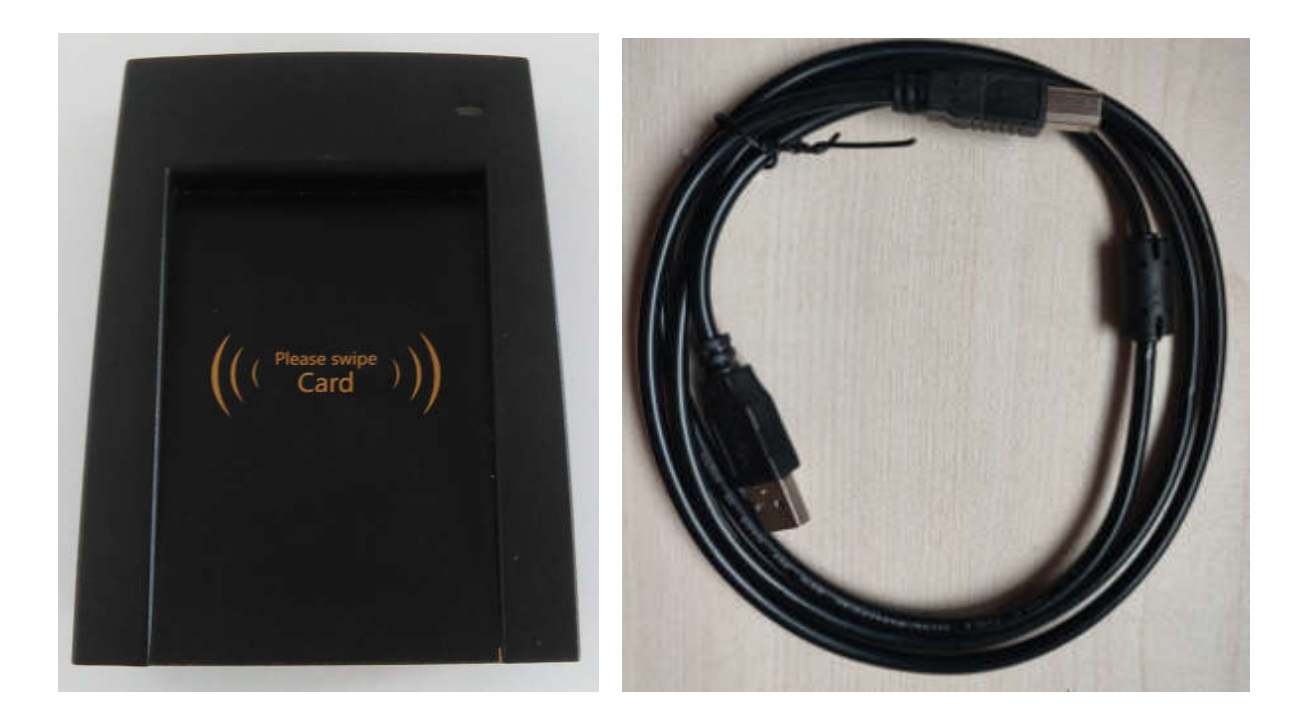

PI520 读写器 配套 USB 数据线

## 四、使用方法

### 1、接线方法

将 USB 数据线的一端插到读写器上,另一端插到电脑的任意一个 USB 口上(包括 USB 前置端口), 注意: 请不要使用 USB 延长线!

## 2、驱动安装方法

(1)将读写器和电脑进行连接,如果没有安装过驱动文件电脑会提示找到新硬件,如下图: (以下安装方法适用于 Windows XP、Windows 2000、Windows 2003、Windows 7、Windows10 操作系 统)

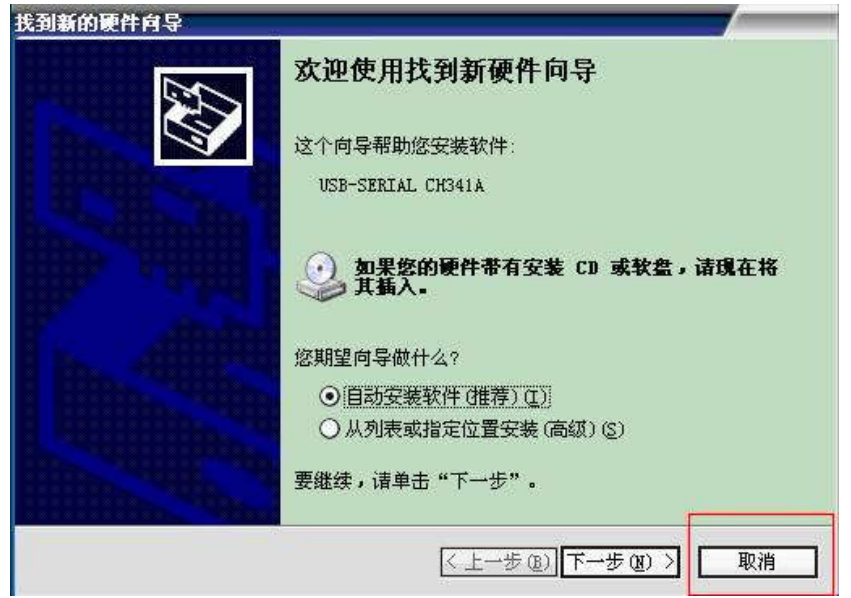

点击"取消"按键如图所示。

⑵打开数据光盘内的"驱动"文件夹,打开后的文件列表如图所示:

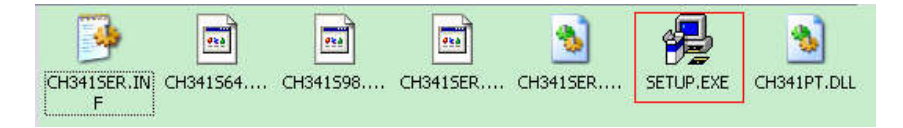

双击"SETUP.EXE"文件后弹出对话框,如图所示:

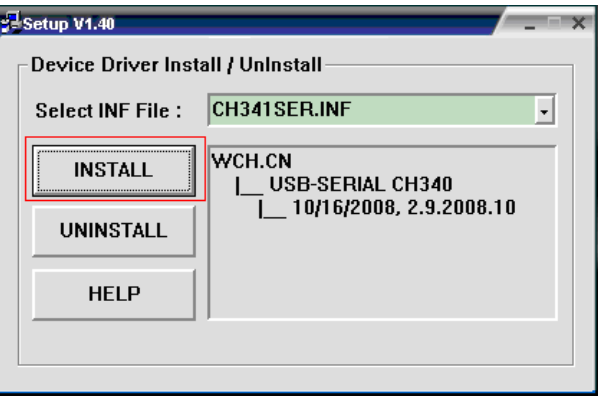

点击对话框内的"INSTALL",安装完成后会弹出"驱动安装成功对话框",如下图:

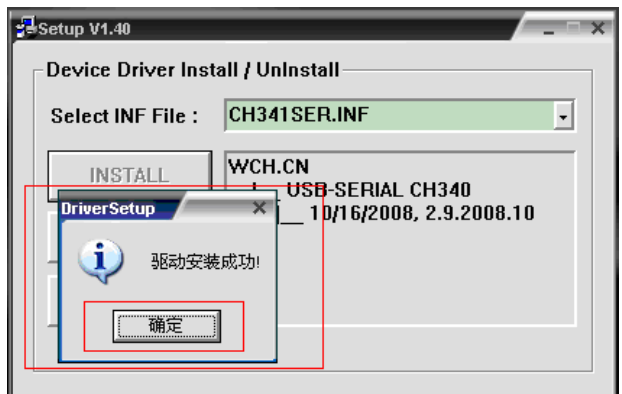

⑶到此,驱动安装完成。此时您可以使用我公司的 DTCPU 管理系统软件配合本读写器实现发卡功能。

#### 3、工作流程

当需要发行 CPU 卡时(保证读写器和电脑连接正常、驱动安装正确、串口号设置正确),将卡片放置 在读写器上面,读写器的指示灯立即从绿色变成红色(如果指示灯的颜色没有改变,说明读写器没有找到 卡片,请重新放置卡片)。如果发行 CPU 卡正常读写器的蜂鸣器会提示一声响,需要使用 DTCPU 管理系统 软件进行发卡、读卡等操作。

## 五、注意事项及故障解决

#### 1、注意事项

请保证读写器的清洁,远离具有腐蚀性的液体及火源;避免震动,因为剧烈的震动有可能会损坏读写 器,导致不能正常工作。

#### 2、故障及解决方法

1 如长时间不使用读写器,请拔掉读写器的 USB 数据线。

2 如果您的读写器在没有放置 CPU 卡片时,指示灯颜色一直为红色,请拔掉 USB 数据线,等待 10 秒后重新插上数据线,如不能恢复使用,请与本公司联系。

3 如长时间地使用读写器,突然出现不能读写卡现象,请拔掉 USB 数据线,等待 10 秒后重新插上 数据线即可恢复功能。如不能恢复使用,请与本公司联系。

注:产品最终报废时涉及到国家危废名录的相关处置规定要严格执行。 现场有任何疑问,或控制仪出现故障,请及时与我公司技术人员进行联系。 技术服务电话:0335-8539888/8539818

制造商:秦皇岛开发区前景光电技术有限公司 地址:秦皇岛开发区华山中路泾河道 3 号 邮编:066004